# **EXAMPLEM SA** Card Systems

Via Luserte Sud 8, CH-6572 Quartino et al. (2008) and the set of the set of the Email: office@tecnofutura.ch<br>Tel. 091 / 858 35 55 Fax 091 / 858 30 67 February 2010 and the set of the set of the set of the set of the set Fax 091 / 858 30 67

## **TECNOWASH Card System - Serie 4200**

## **Datenlöschung**

Karte **"Datenlöschung" (Zero)** einführen. Auf display erscheint:

Karte entnehmen. Auf Display erscheint nacheinander:

**Daten löschen Totalladung**

**Daten löschen Total Benutzer**

 **A. Löschung Total Kartenladungen.** Karte einführen beim Erscheinen von:

Das Total der geladenen Karten ist jetzt gelöscht.

### **B. Löschung aller BENUTZER-Daten.** Karte einführen beim Erscheinen von:

Alle BENUTZER-Daten und das Total der geladenen Karten sind jetzt gelöscht.

### **C. Löschung einzelner BENUTZER-Daten:**

Karte einführen beim Erscheinen von:

Auf dem Display erscheint:

 Nach dem Entnehmen der Karte erscheinen nacheinander die BENUTZER-Nr. Beim Erscheinen der gewünschten Nummer (wovon die Daten gelöscht werden sollen) *Karte einführen.* Die Daten dieser Nummer sind jetzt gelöscht. NB: Die Daten dieser Benutzer sind gelöscht, aber nicht den Betrag auf die Karte.

**Daten löschen Totalladung**

**Daten löschen Total Benutzer**

**Daten löschen Einzel-Benutzer**

**Daten löschen Card entnehmen**

**Daten löschen Einzel-Benutzer**

**Card entnehmen**

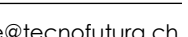